Leseprobe

**M. Schroller Stand: Mai 2009**

### Inhaltsübersicht

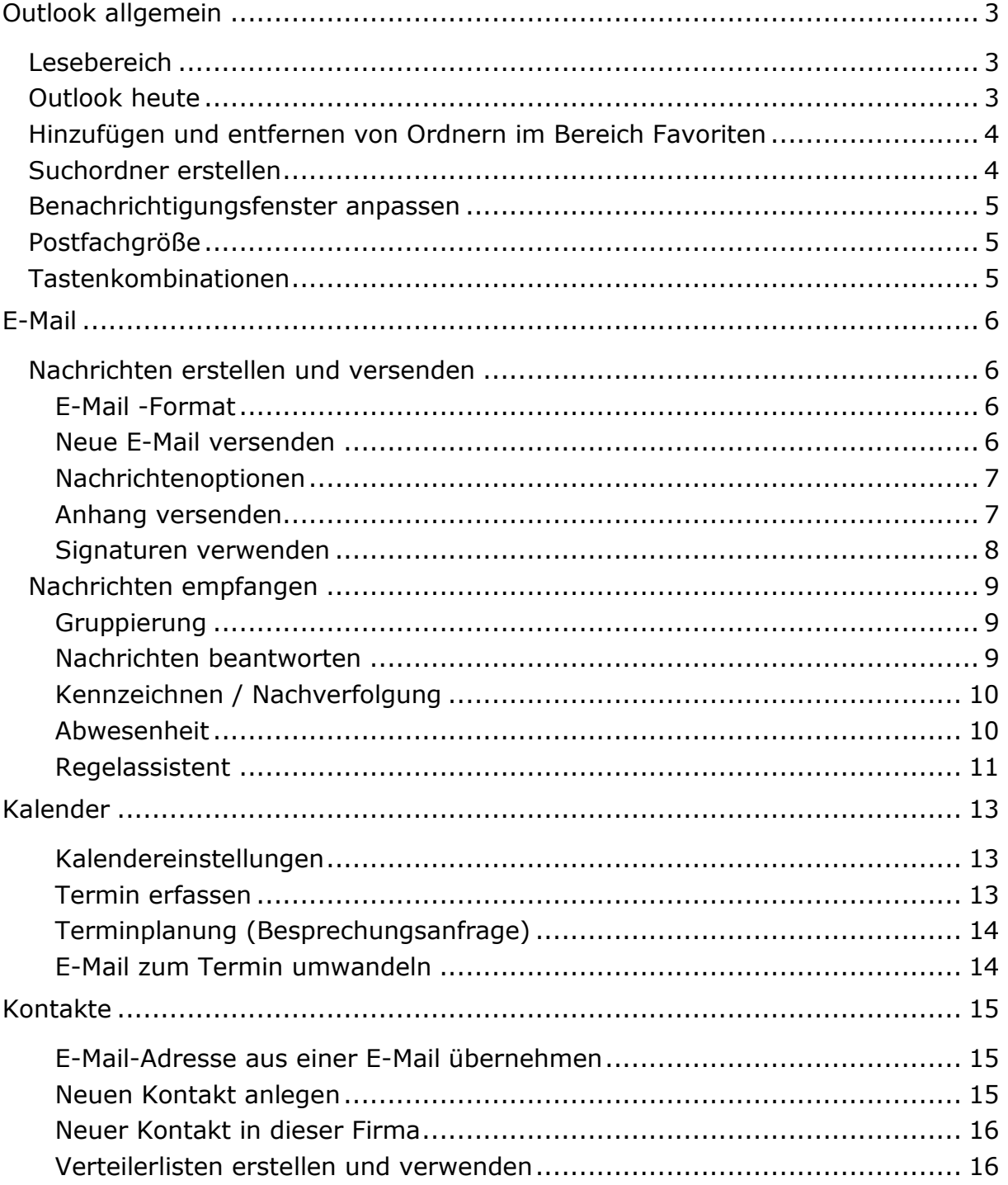

## <span id="page-2-0"></span>**Outlook allgemein**

In Outlook sind mehrere unterschiedliche Ordner unter einer einheitlichen Oberfläche zusammengefasst. An der linken Seite befindet sich der Navigationsbereich, über den Sie sich die einzelnen Ordner anzeigen lassen können.

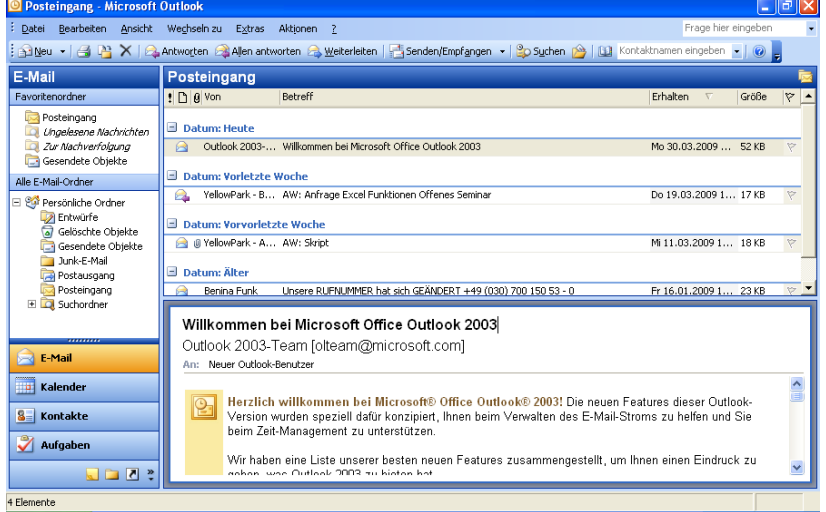

### <span id="page-2-1"></span>**Lesebereich**

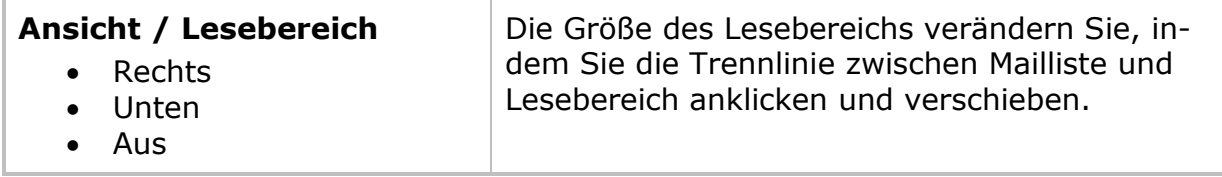

#### <span id="page-2-2"></span>**Outlook heute**

<span id="page-2-3"></span>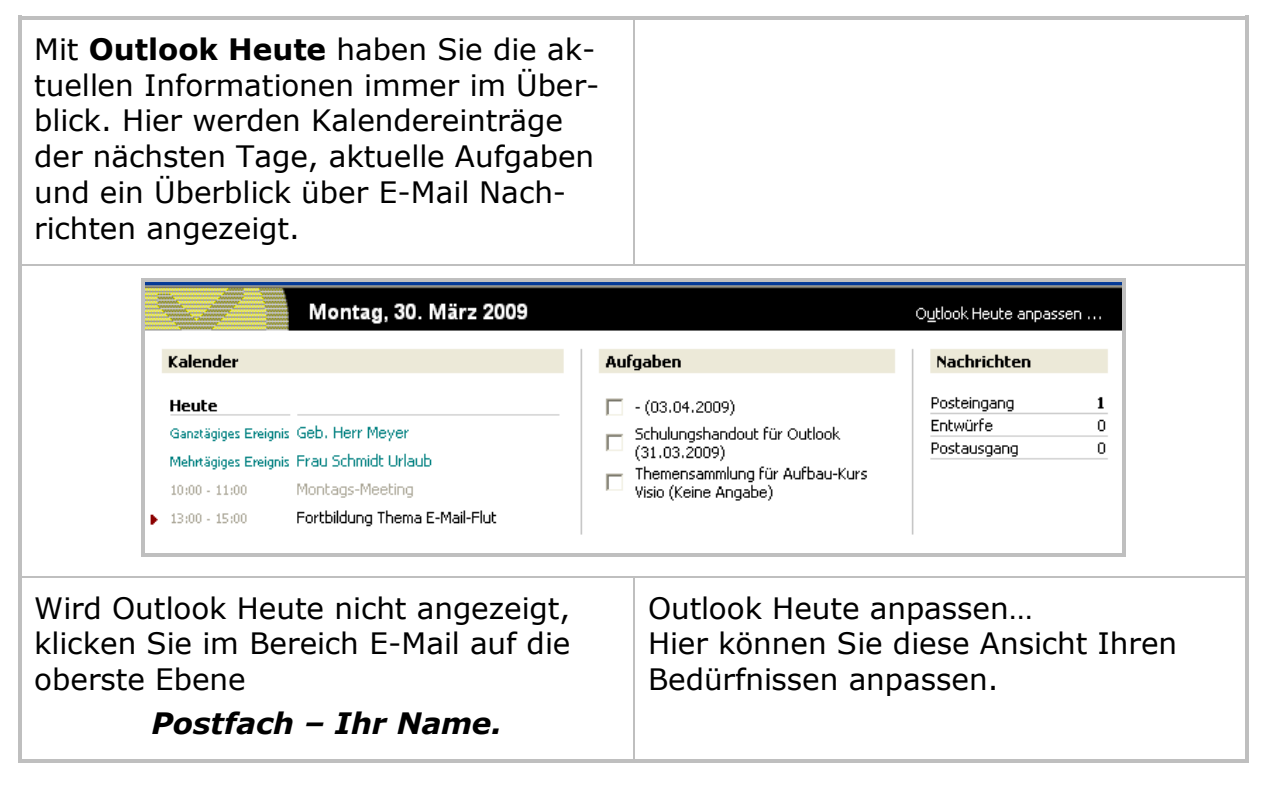

## **Hinzufügen und entfernen von Ordnern im Bereich Favoriten**

Ordner im Favoritenbereich sind Verknüpfungen zu den Ordnern im Postfach und bieten eine Individualisierung der Ordnerprioritäten

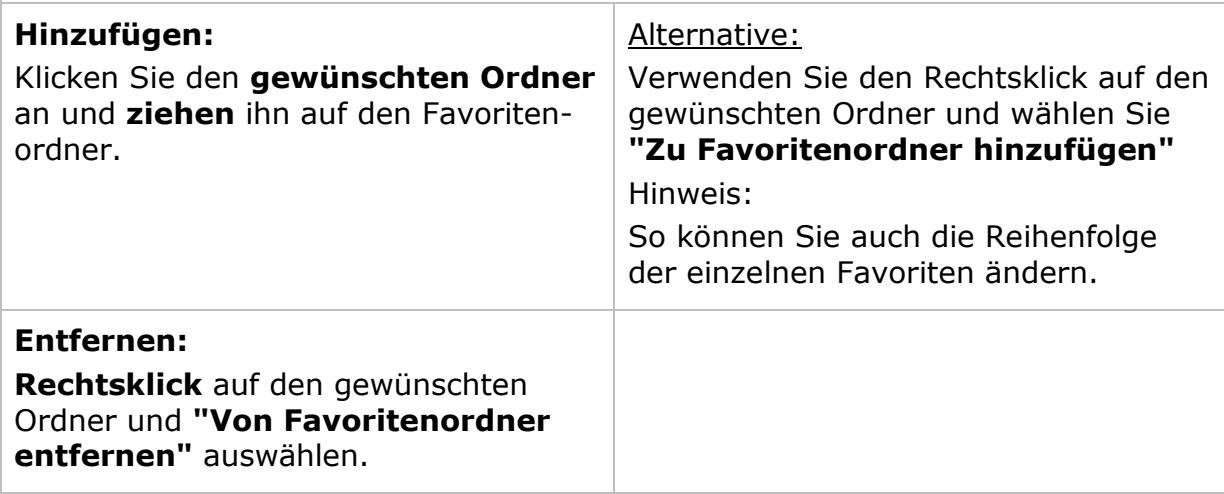

## <span id="page-3-0"></span>**Suchordner erstellen**

Suchordner beinhalten Verknüpfungen zu den Mails aller Ordner des Postfaches. Die selektierten Mails entsprechen festgelegten Suchkriterien

<span id="page-3-1"></span>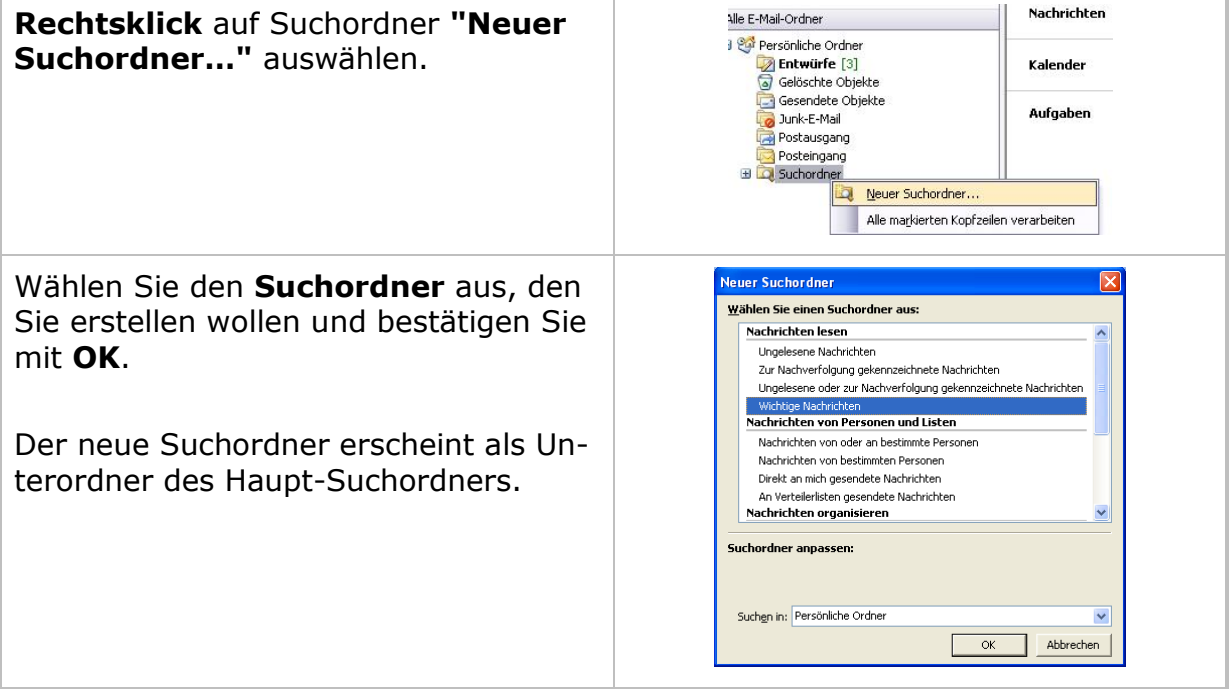

### **Benachrichtigungsfenster anpassen**

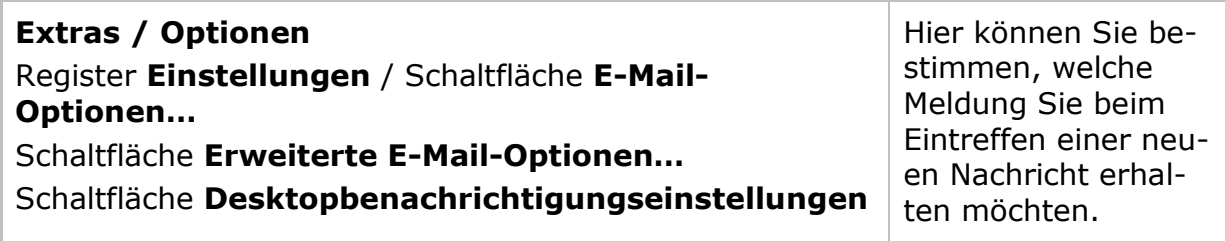

## <span id="page-4-0"></span>**Postfachgröße**

Die Größe Ihres Outlook-Postfaches bestimmen Sie durch **einen Rechtsklick auf** den Ordner: **Postfach – Ihr Name** unter: Eigenschaften von "Persönliche Ordner"…

Hier finden Sie die Schaltfläche Ordnergröße.

Entscheidend ist dabei der Wert: Gesamtgröße (mit Unterordnern)

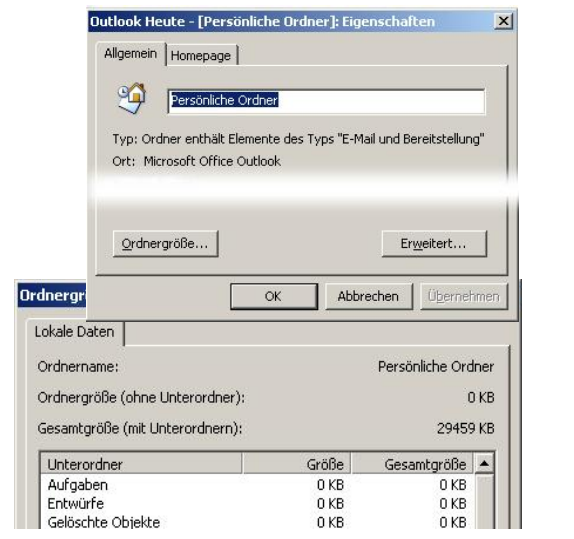

## <span id="page-4-1"></span>**Tastenkombinationen**

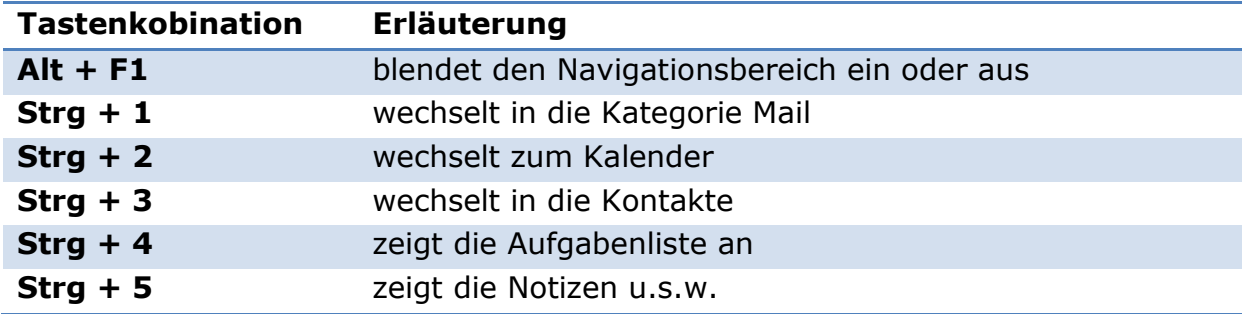

### **Notizen:**